## How to Know if you're Enrolled in a Course

**1** This tutorial will show you how to verify you are currently enrolled in your course! You should have received a "Course Enrollment Confirmation" email that confirms the course you were registered for.

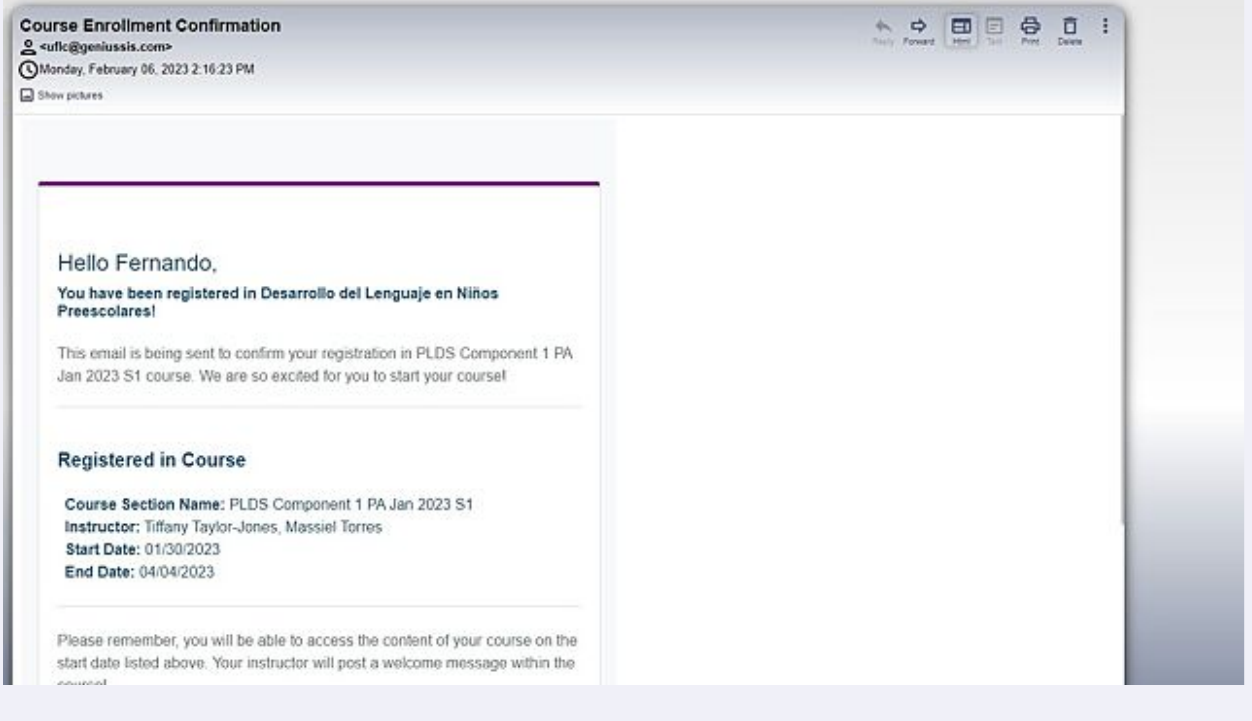

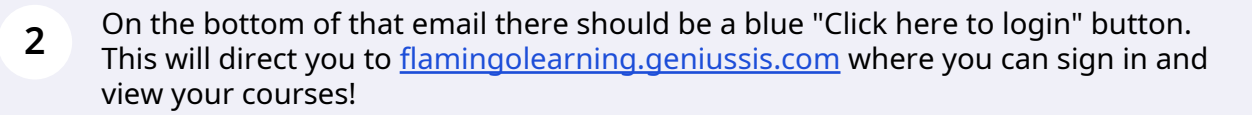

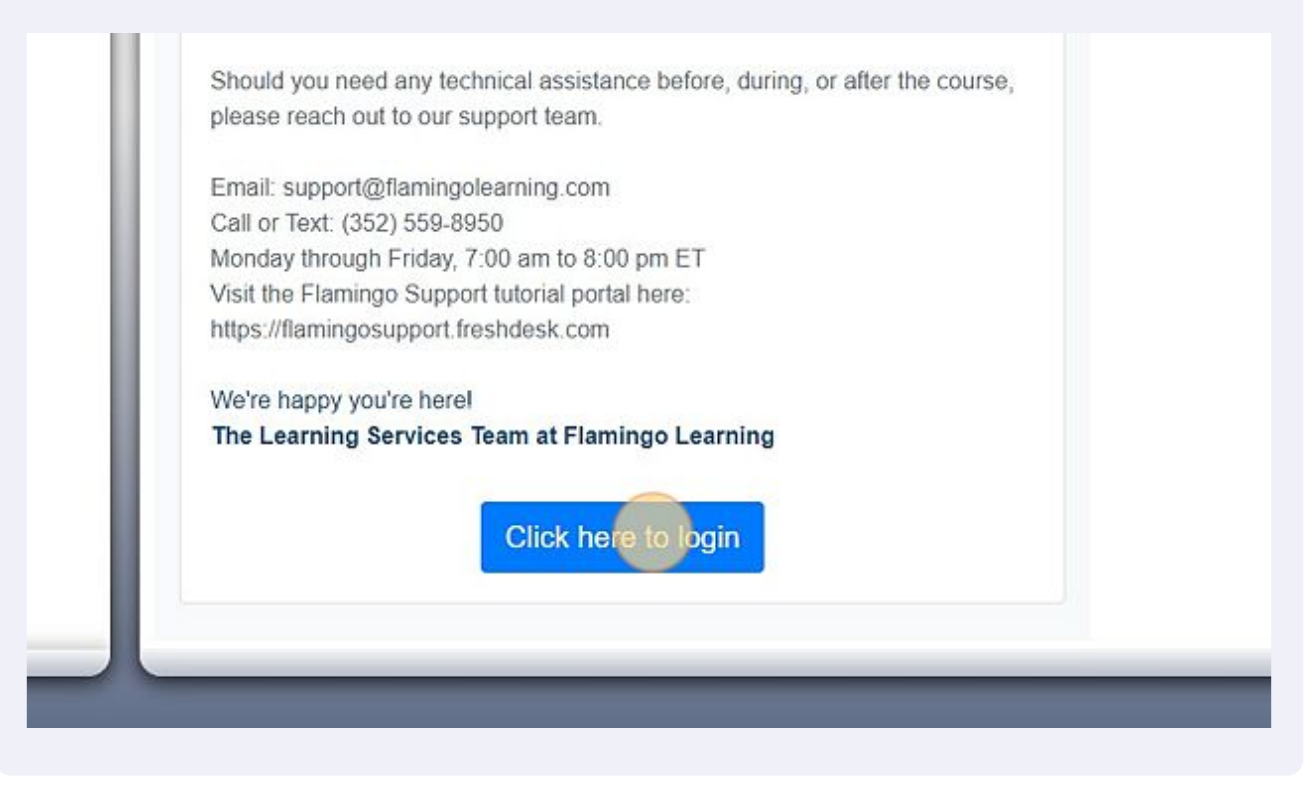

**3** Next, fill in your username and password. If you need assistance signing in please refer to the "How to create an account on GeniusSIS" tutorial! Once you have filled in your username and password click the blue "Sign in" button.

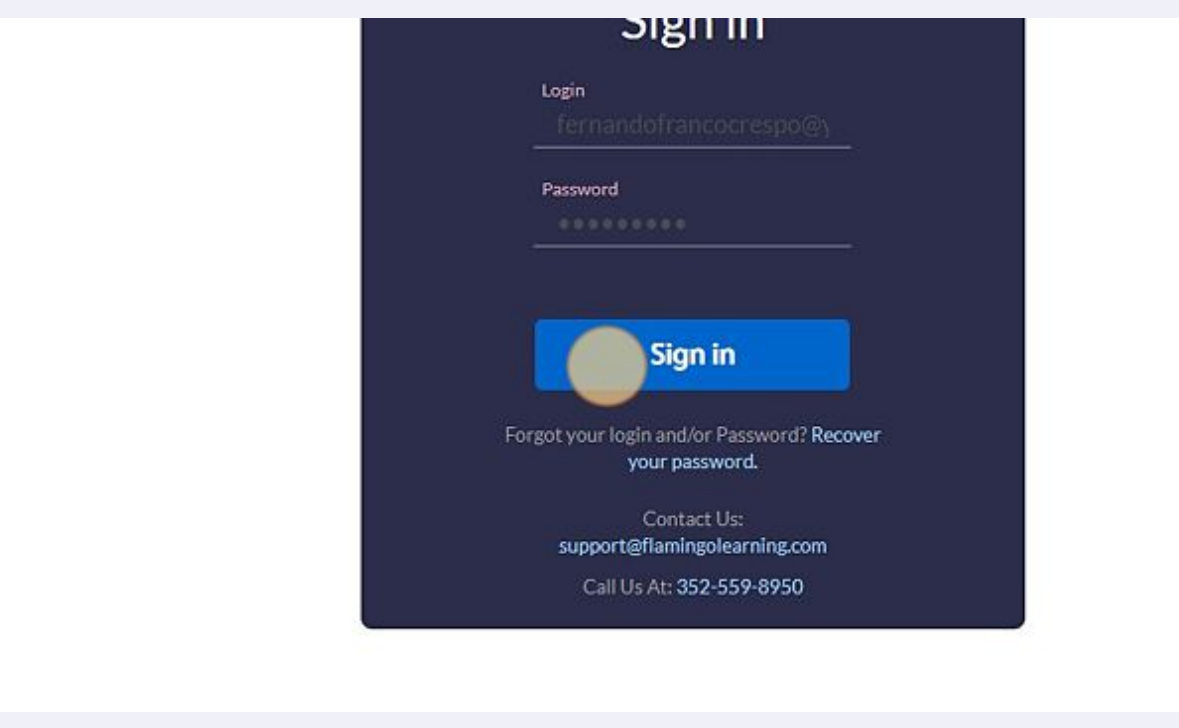

**4** You are now signed into Genius and should see your active courses on your dashboard! If you are enrolled in a course you should see it on your main dashboard page here. To access the course click on course icon under "ACTIVE COURSES"

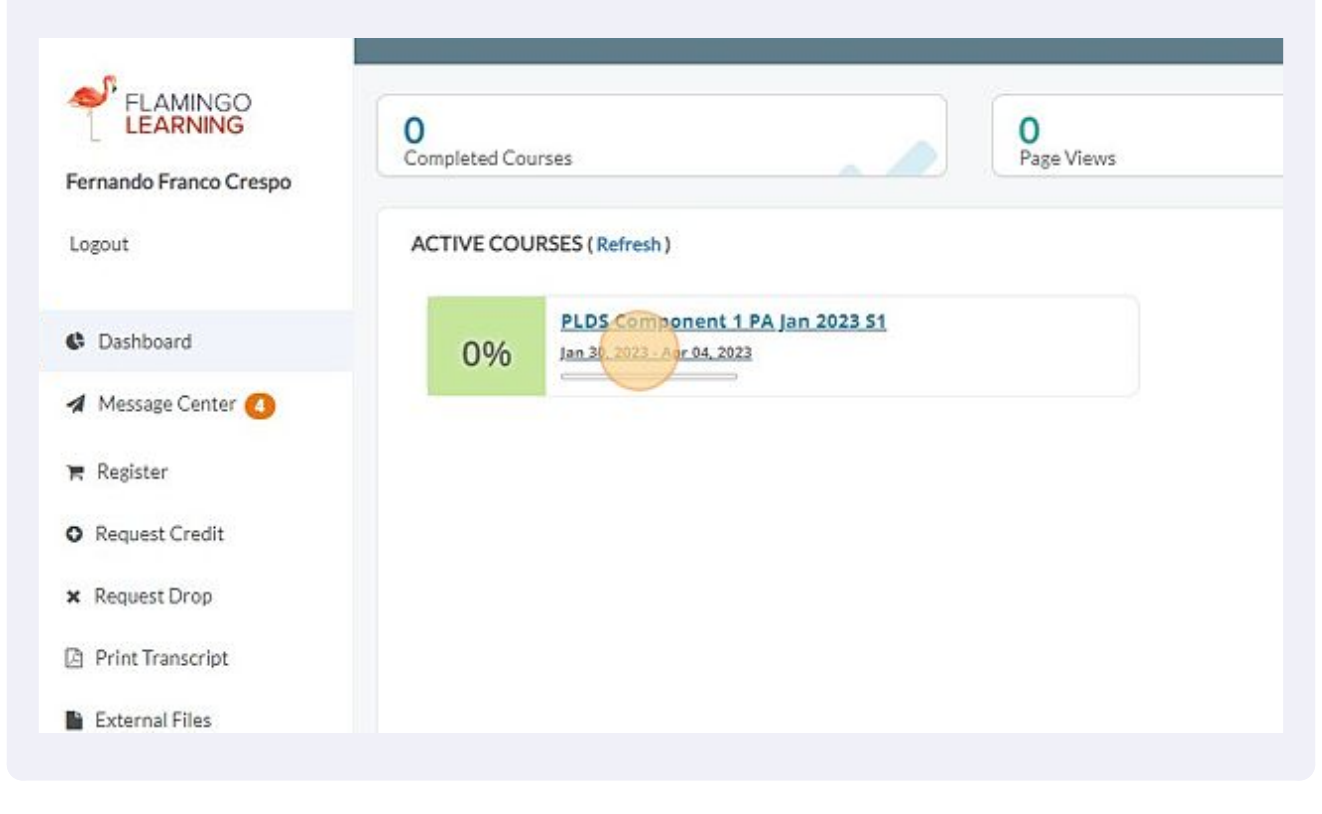

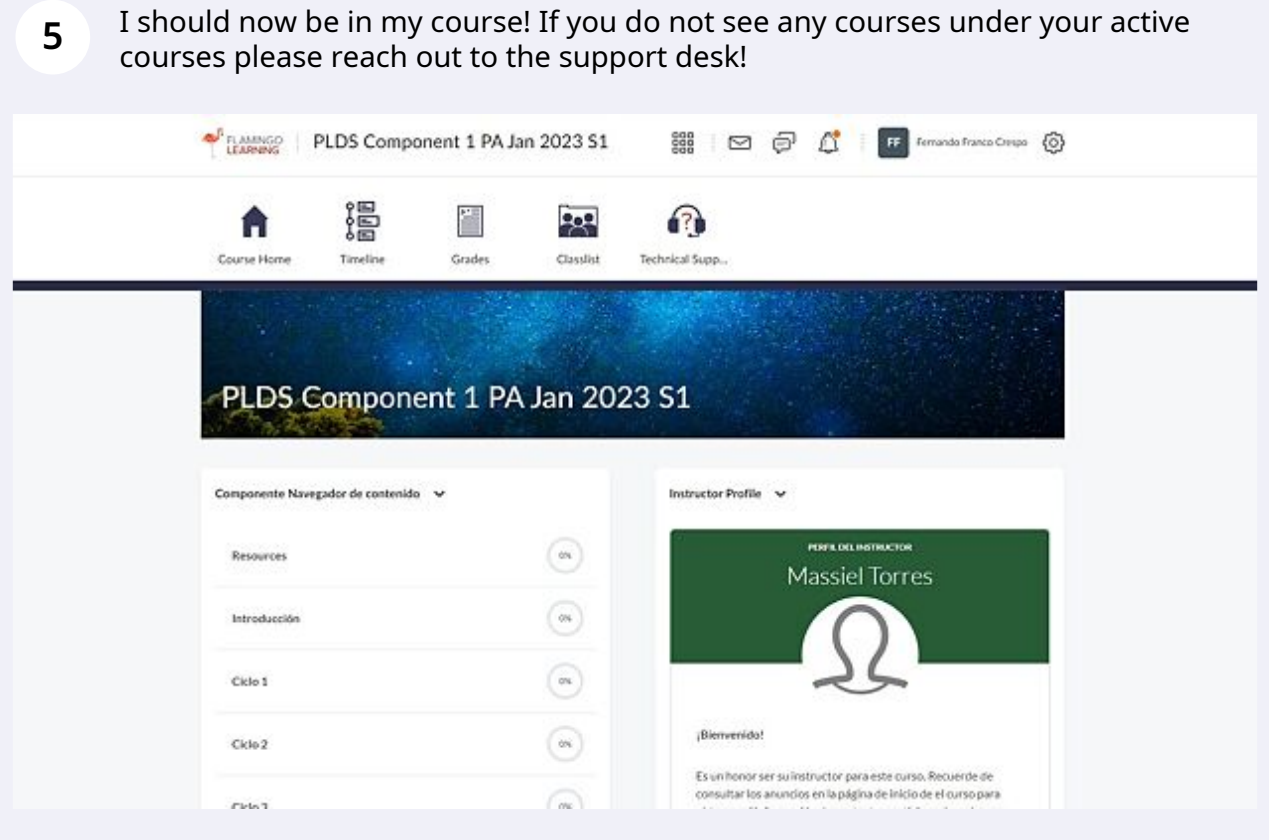